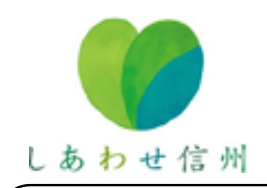

このメールをチェックして災害に備えよう!

~「チェック!ながの県農業サポートメール」で農業災害情報をお手元に届けます~

霜や台風、大雨、大雪などの気象災害は、農業生産に大きな影響を及ぼします。 県では農業被害の未然防止と被害軽減を図るため、災害発生の恐れがある場合、農業者の皆さんに技術対 策を直接お届けしています。現在、より迅速に、かつ確実に情報をお届けするため、民間の「メールマガジ ン」を活用した情報配信をしていますので、ご活用ください。

なお、メルマガ会社からオフィシャルメルマガが複数届きますので、不要な場合は解除してください。

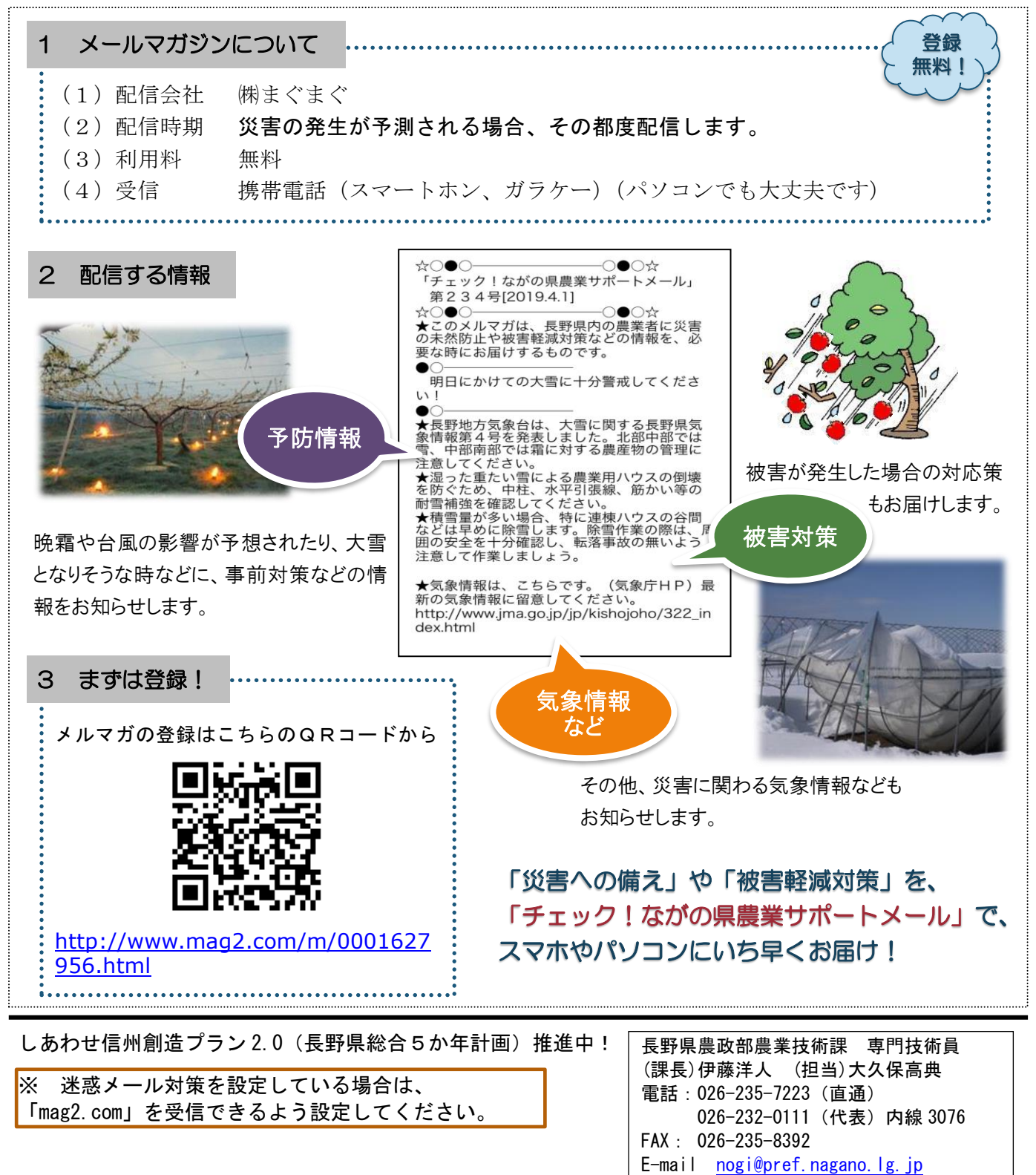

メルマガの登録方法 登録前に自分のメールアドレスを確認しましょう!

- 1 QRコードの読み取りをすると「まぐまぐ」の「チェック!ながの県農業サポートメ ール」のサイトが表示されます。 ★ガラケー等でQRコードが読み取れない場合は、「まぐまぐ 農業サポート」で検索 すると、「チェック!ながの県農業サポートメール」のサイトが表示されます。
- 2 規約を確認後、メールアドレスを入力し、「登録」をクリックします。
- 3 「登録が「仮完了」しました」と表示されます。
- 4 まもなく、「まぐまぐ」から「メルマガ読者登録認証のお願い」のメールが届きます。 5日以内に認証URLをクリックし、登録手続きをします。
- 5 さらに、「まぐまぐ」から「メルマガ読者登録完了のお知らせ」のメールが届きます。
- 6 その直後に、登録したメルマガ「チェック!ながの県農業サポートメール」の最新号 が配信されますので、ご覧ください。 (登録手続きに関連して、計3回のメールが届きます。)

## 不要メールの解除方法

メルマガ「チェック!ながの県農業サポートメール」を登録すると「まぐまぐニュース」な ど運営会社のオフィシャルなメルマガが複数配信されますが、「チェック!ながの県農業サポ ートメール」のみの配信を希望する場合は、次の方法で不要なメルマガの配信解除の手続きを してください。

- 1 配信されたメルマガに記載されている指定URL(http://www.mag2.com/wmag/)をクリッ クすると「まぐまぐ!オフィシャルメールマガジン」のサイトが表示されます。
- 2 オフィシャルなメルマガが複数あることが確認できます。 (それぞれのメルマガごとにメールアドレスを入力し、「解除」する方法もありますが、ここ では一括解除の方法を紹介します。)
- 3 パソコンではページ右上部の「メルマガ解除」をクリックし、スマートフォンではページ 右上部のボタンをクリックしてメインメニューの「一括解除はこちら」をクリックします。
- 4 メールアドレスを入力し、「解除URL送信」をクリックします。
- 5 「解除URL記載メールの送信が完了しました」と表示されます。
- 6 まもなく、「まぐまぐ」から「講読中のメルマガ一覧のお知らせ」が届きますので、不要な メルマガの解除URLをクリックしてオフィシャルメルマガを解除してください。